It's easy to get a transcript! If you cannot access myCommNet, [skip to the next page.](#page-1-0)

## **Requesting a transcript via myCommNet is the fastest way!**

- 1. **Log into MyCommNet** at [http://my.commnet.edu](http://my.commnet.edu/)
	- a) Click "Log In"
	- b) Enter your NetID and Password

## *Forgot your NetID and/or Password?*

• Use the Lookup and Reset functions on the log in page:

## *Are you a new myCommNet user?*

- Your NetID is your 8-digit student ID number followed by @student.commnet.edu
	- Example: 12345678@student.commnet.edu
	- Your initial password is made up of the following
		- 1. The  $1^{st}$  3 letters of your birth month (the  $1^{st}$  letter is Capitalized)
		- 2. The "&" symbol
		- *3.* The last 4 digits of your Social Security Number (Example: Jan&1234)
- You will be prompted to change your password the first time you login. Please follow the guidelines given on how to create a Strong password.
- 2. Navigate to **Banner Student Self-Service**
- 3. Choose Naugatuck Valley Community College if you are a student at multiple schools
- 4. Select **Student Records**, then **Transcripts**
- 5. Choose **Request Official Transcript**
- 6. Click the blue "**Access the Transcript Ordering Site**" link. This brings you to the secure **Parchment system.**
- 7. You may be asked to retype your name and other information to verify your identity.
- <span id="page-0-0"></span>8. Select **"Create New Order"**
- 9. Select the destination for your transcript:
	- You may type in the **name of another school in the search box** to see options that will send your transcript to a secure, general inbox for that organization.

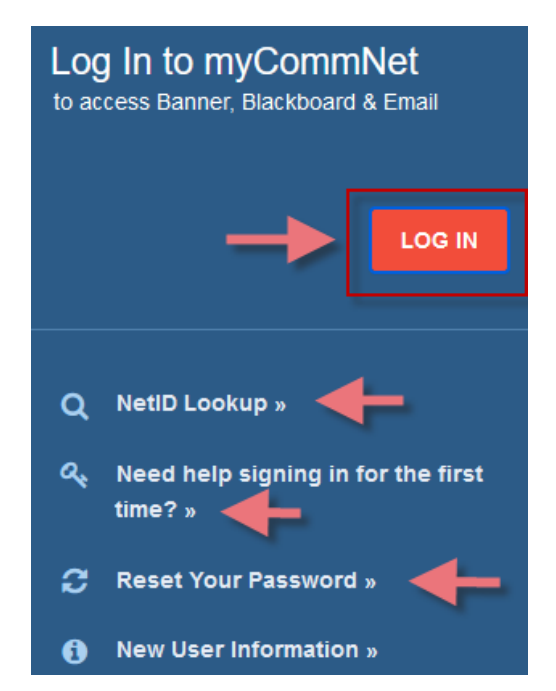

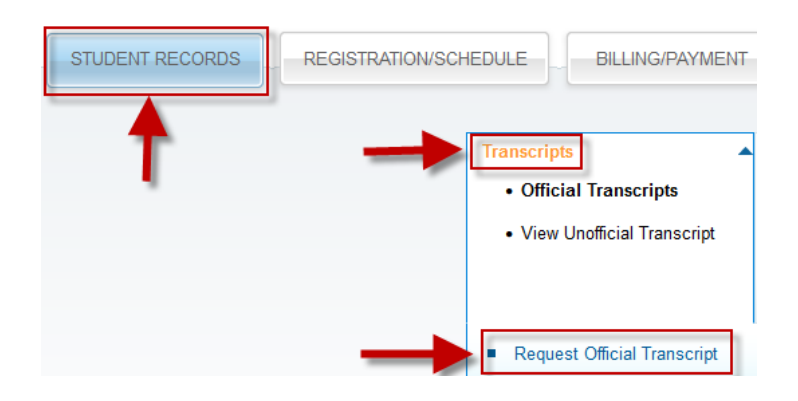

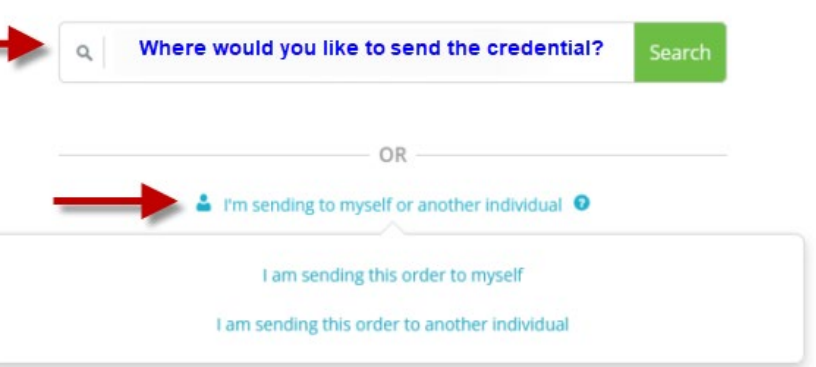

- You may also select "**I'm sending to myself or another individual**" to send your transcript to a specific person. You will be prompted to enter specific name and address information.
- 10.Choose **Electronic or Paper/Mailed** format
	- At this time, Naugatuck Valley transcripts are free unless you select mailed with expedited delivery.
- 11.Select the **purpose and timing** of your request. Choose **Send Now** for the fastest processing.
	- Alternatively, you may ask the school to wait to send your transcript until after this semester's grades are finalized -OR- until your degree has been formally conferred.

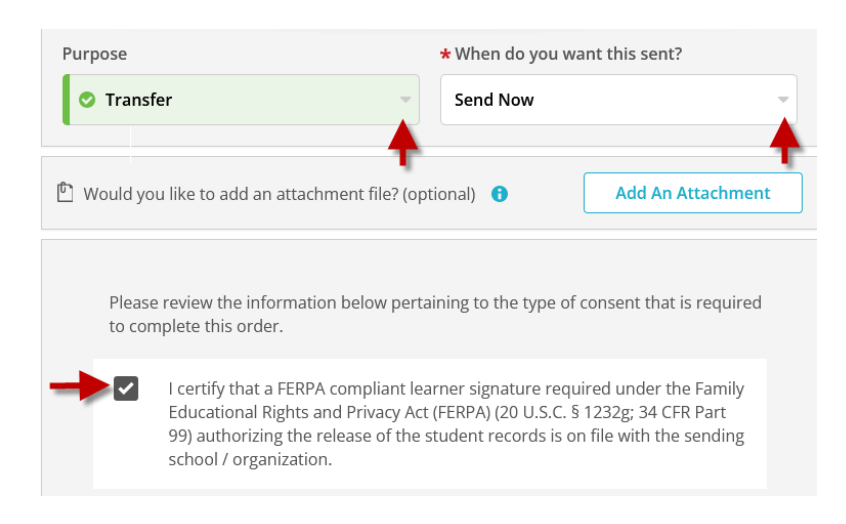

- 12.Verify your consent if asked and then click **Continue** and **Complete Order**
	- You should see an Order Confirmation. Note the **"DID" code** for your records.
	- If you select to send an electronic transcript, you will be emailed when it has been sent.

## <span id="page-1-0"></span>**If you can't log into myCommNet, you can still request a transcript online:**

- 1. Go to [Parchment for NVCC](https://www.parchment.com/u/registration/33892/institution)
- 2. Select "**Ordering your own credentials**" and scroll down and follow the prompts to create an account and request in **Parchment** system -OR-

If you already are a **Parchment** user, enter in your username and password to sign in

3. Follow the prompts to order your transcript. (See directions starting at Step  $#8$  on page 1)

**Cannot access Parchment?** No worries! That happens sometimes when students have attended multiple CT community colleges or have password issues.

**If you cannot access the online request systems**, you can request that the NVCC Registrar's Office create and send a transcript for you:

- 1. Complete the fillable PDF [Transcript Request Form](https://nv.edu/Portals/0/Documents/Records/TranscriptRequest.pdf) (also on our website's Forms page)
	- a. Hint: Save it to your computer before you fill it out, then save and attach when done
- 2. Email your form to [records@nv.edu](mailto:records@nv.edu) or mail it to the college.
- 3. Please allow at least one week for processing during busy periods

Notice of Non-discrimination: Naugatuck Valley Community College does not discriminate on the basis of race, color, religious creed, age, sex, national origin, marital status, ancestry, present or past history of mental disorder, learning disability or physical disability, sexual orientation, gender identity and expression or genetic information in its programs and activities. In addition, the College does not discriminate in employment on the basis of veteran status or criminal record. The following individuals have been designated to handle inquiries regarding the non-discrimination policies: **CSCU Title IX Coordinator: Angelo Simoni, 860-723-0165 and Dean of Student Services/Deputy Title IX Coordinator: Sarah Gager - 203-575-8086**

Políticas Antidiscriminatorias: Naugatuck Valley Community College no discrimina por razones de raza, color, creencias religiosas, edad, género, nacionalidad, estado civil, ascendencia, historia presente o pasada de discapacidad mental o física, problemas de aprendizaje, orientación sexual, Identidad y expresión de género, o información genética, en sus programas o actividades. Adicionalmente Naugatuck Valley no discrimina individuos por razones pertinentes a la categoría de veteranos o historia criminal. Las siguientes personas han sido designadas para resolver cualquier inquietud pertinente a las políticas antidiscriminatorias: **CSCU Title IX Coordinator: Angelo Simoni, 860-723-0165 y Dean of Student Services/Deputy Title IX Coordinator: Sarah Gager - 203-575-8086**